CS 649 Big Data: Tools and Methods Spring Semester, 2021 Doc 17 Spark Reminder Mar 25, 2021

Copyright ©, All rights reserved. 2021 SDSU & Roger Whitney, 5500 Campanile Drive, San Diego, CA 92182-7700 USA. OpenContent [\(http://www.opencontent.org/opl.shtml](http://www.opencontent.org/opl.shtml)) license defines the copyright on this document.

## **Understand This**

```
counter = 0def count(item): 
   global counter 
   print("item: ", item.id, "counter: ", counter)
   counter = counter + 1 
from pyspark.sql import SparkSession 
spark = SparkSession.builder \ 
      .appName("Counter") \ 
      .getOrCreate() 
spark.sparkContext 
print("start") 
df =spark.range(16)
smaller = df.coalesce(4)smaller.foreach(count) 
print("end") 
print(counter)
                                                          end
                                                          \Omegaitem: 12 counter: 0 
                                                    item: 13 counter: 1 
                                                    item: 14 counter: 2 
                                                    item: 15 counter: 3 
                                                    item: 4 counter: 0 
                                                    item: 5 counter: 1 
                                                    item: 6 counter: 2 
                                                    item: 7 counter: 3 
                                                    item: 8 counter: 0 
                                                    item: 9 counter: 1 
                                                    item: 10 counter: 2 
                                                    item: 11 counter: 3 
                                                    item: 0 counter: 0 
                                                    item: 1 counter: 1 
                                                    item: 2 counter: 2 
                                                   Output at Command line
```
 $\mathcal{L}$ 

### Output in Notebook

```
start
```
item: 3 counter: 3

## **Towards AWS**

Need a program

Issues Packaging files Running in local cluster of one machine Logging File references

## **Sample Program**

printExample.py

```
from __future__ import print_function 
def print5000(): 
   from pyspark.sql import SparkSession 
   spark = SparkSession.builder \ 
      .master("local") \ 
      .appName("Print") \ 
      .getOrCreate() 
   print(spark.range(5000).selectExpr("sum(id)").collect())
```

```
if __name__ == "__main__":
     print5000()
```
## **Running in Temp Spark Runtime**

I put the SPARK HOME/bin & SPARK HOME/sbin on my path Set SPARK\_HOME setenv SPARK HOME /Java/spark-3.1.1-bin-hadoop3.2

### **->spark-submit ./printExample.py**

21/03/25 10:49:50 WARN NativeCodeLoader: Unable to load native-hadoop library for your platforn using builtin-java classes where applicable

Using Spark's default log4j profile: org/apache/spark/log4j-defaults.properties

21/03/25 10:49:52 INFO SparkContext: Running Spark version 3.1.1

21/03/25 10:49:52 INFO ResourceUtils:

==============================================================

21/03/25 10:49:52 INFO ResourceUtils: No custom resources configured for spark.driver. 21/03/25 10:49:52 INFO ResourceUtils:

==============================================================

21/03/25 10:49:52 INFO SparkContext: Submitted application: Print

2

### **Output**

71 lines

21/03/25 10:49:58 INFO TaskSetManager: Finished task 0.0 in stage 0.0 (TID 0) in 300 r 192.168.1.16 (executor driver) (1/1)

21/03/25 10:49:58 INFO TaskSchedulerImpl: Removed TaskSet 0.0, whose tasks have a from pool

21/03/25 10:49:58 INFO DAGScheduler: ResultStage 0 (collect at /Users/whitney/Cours Spring21/examples/spark/./printExample.py:8) finished in 0.470 s

21/03/25 10:49:58 INFO DAGScheduler: Job 0 is finished. Cancelling potential speculati tasks for this job

21/03/25 10:49:58 INFO TaskSchedulerImpl: Killing all running tasks in stage 0: Stage fir 21/03/25 10:49:58 INFO DAGScheduler: Job 0 finished: collect at /Users/whitney/Course Spring21/examples/spark/./printExample.py:8, took 0.505491 s

### **[Row(sum(id)=12497500)]**  Line 59

21/03/25 10:49:58 INFO SparkContext: Invoking stop() from shutdown hook 21/03/25 10:49:58 INFO SparkUI: Stopped Spark web UI at http://192.168.1.16:4040 21/03/25 10:49:58 INFO MapOutputTrackerMasterEndpoint: MapOutputTrackerMasterE stopped!

21/03/25 10:49:58 INFO MemoryStore: MemoryStore cleared

21/03/25 10:49:58 INFO BlockManager: BlockManager stopped

6 21/03/25 10:49:58 INFO BlockManagerMaster: BlockManagerMaster stopped

 $21/00/05$  10:49:59 INFO OUTPUTCOMMITCOMMITTED  $\mathcal{R}$ 

## **File input/output**

Hardcoding I/O file names in source not desirable

```
parseExample.py
```

```
def files_from_args(): 
      import argparse 
      parser = argparse.ArgumentParser() 
      parser.add_argument('-i', '--input', default='input') 
      parser.add_argument('-o', '--output',default='output') 
      args = parser.parse_args() 
      return (args.input, args.output)
```

```
if name = " main ":
     inputfile, outputfile = files_from_args() 
    print("input = " + inputfile)print("output = " + outputfile)
```
### **Example Usage**

**->python parseExample.py -i cat** 

 $input = cat$ output = output

### **->python parseExample.py -i cat -output dog**

usage: parseExample.py [-h] [-i INPUT] [-o OUTPUT] printExample.py: error: unrecognized arguments: dog

### **->python parseExample.py -i cat --output dog**

 $input = cat$ output = dog

### **->python parseExample.py --output dog -i cat**

 $input = cat$  $output = dog$ 

## **Sample Program**

```
def write5000(file): 
   from pyspark.sql import SparkSession 
   spark = SparkSession.builder \ 
      .appName("Write") \ 
      .getOrCreate()
```

```
 spark.range(5000).selectExpr('id *2').write.format('csv').save(file) 
 spark.stop()
```

```
def files_from_args(): 
      import argparse 
      parser = argparse.ArgumentParser() 
      parser.add_argument('-i', '--input', default='input') 
     parser.add argument('-o', '--output',default='output')
      args = parser.parse_args() 
      return (args.input, args.output)
```

```
if name = "__main__": _, outputfile = files_from_args() 
     write5000(outputfile)
```
### **->spark-submit ./writeExample.py**

21/03/25 10:55:28 WARN NativeCodeLoader: Unable to load native-hadoop library for your platform... using builtin-java classes where applicable

Using Spark's default log4j profile: org/apache/spark/log4j-defaults.properties

21/03/25 10:55:29 INFO SparkContext: Running Spark version 3.1.1

21/03/25 10:55:29 INFO ResourceUtils:

==============================================================

21/03/25 10:55:29 INFO ResourceUtils: No custom resources configured for spark.driver. 21/03/25 10:55:29 INFO ResourceUtils:

==============================================================

21/03/25 10:55:29 INFO SparkContext: Submitted application: Write

178 log lines sent to console

### **Output**

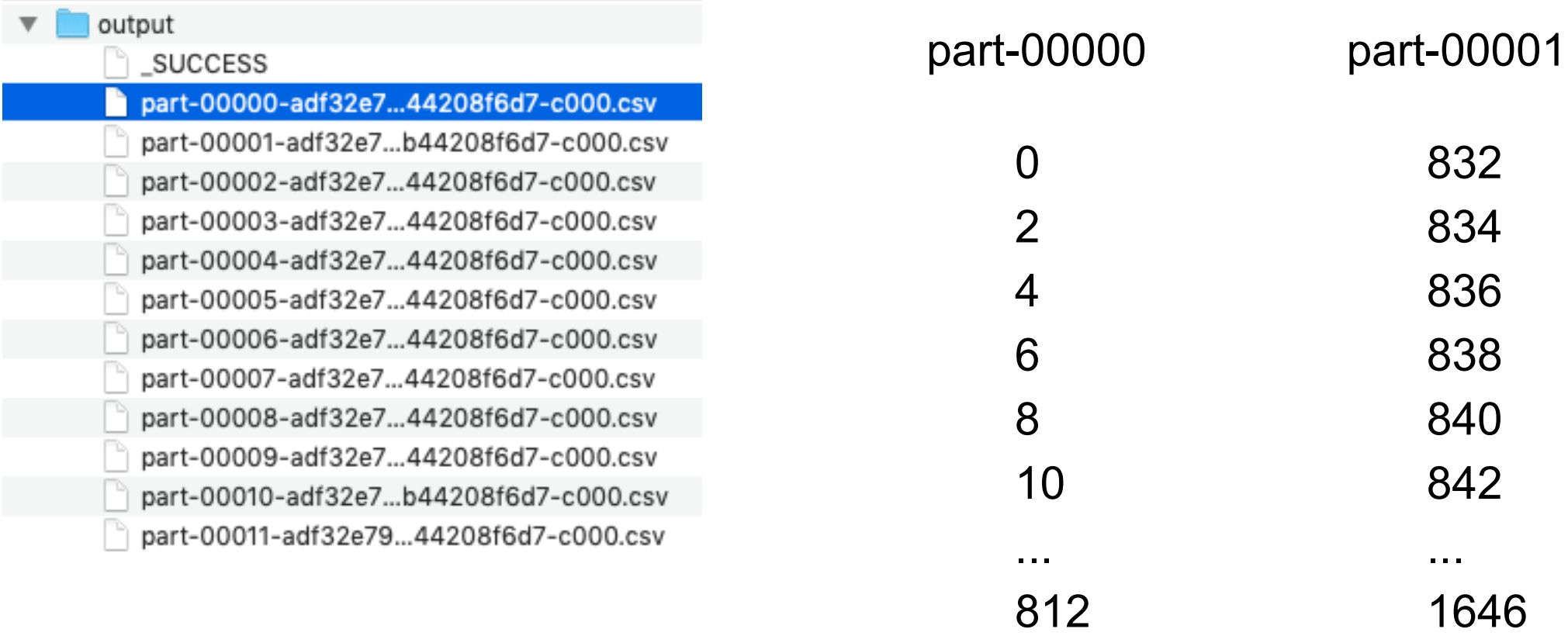

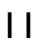

## **Starting a Spark Cluster of One**

Command SPARK\_HOME/sbin/start-master.sh

### **>start-master.sh**

starting org.apache.spark.deploy.master.Master, logging to /Java/spark-3.1.1-binhadoop3.2/logs/spark-whitney-org.apache.spark.deploy.master.Master-1-COS-CS-E052883.out

### **Master Web Page**

localhost:8080 127.0.0.1:8080 0.0.0.0:8080

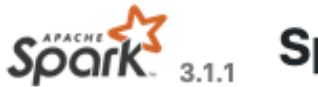

Spark Spark Master at spark://COS-CS-E052883:7077

URL: spark://COS-CS-E052883:7077 Alive Workers: 0 Cores in use: 0 Total, 0 Used Memory in use: 0.0 B Total, 0.0 B Used Resources in use: Applications: 0 Running, 0 Completed Drivers: 0 Running, 0 Completed **Status: ALIVE** 

#### v Workers (0)

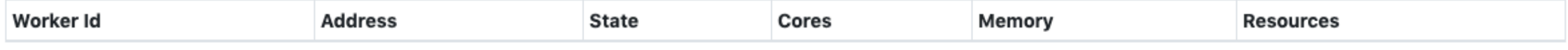

#### **- Running Applications (0)**

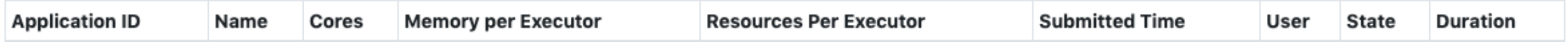

#### Completed Applications (0)

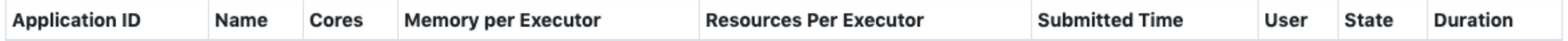

### **Starting slave on local machine**

Command SPARK\_HOME/sbin/start-worker.sh

->start-worker.sh spark://COS-CS-E052883:7077

### **Master Web Page**

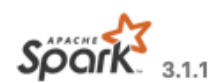

Spork Spark Master at spark://COS-CS-E052883:7077

URL: spark://COS-CS-E052883:7077 Alive Workers: 1 Cores in use: 12 Total, 0 Used Memory in use: 15.0 GiB Total, 0.0 B Used Resources in use: Applications: 0 Running, 0 Completed Drivers: 0 Running, 0 Completed Status: ALIVE

#### v Workers (1)

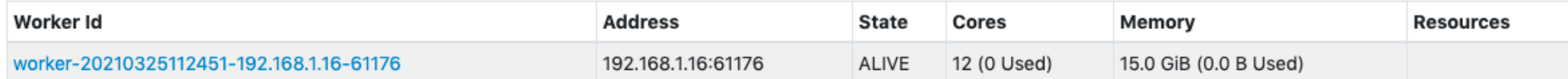

#### **- Running Applications (0)**

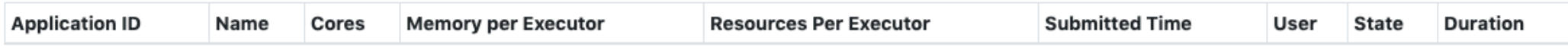

#### **v** Completed Applications (0)

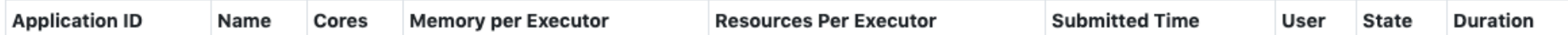

## **Submitting Job to Spark on Cluster**

run SPARK\_HOME/bin/spark-submit

**->spark-submit --master spark://rew-2.local:7077 ./printExample.py -o sampleOut**

### **Master Web Page**

### Spark Master at spark://rew-2.local:7077

URL: spark://rew-2.local:7077 **Alive Workers: 1** Cores in use: 8 Total, 0 Used Memory in use: 15.0 GB Total, 0.0 B Used Applications: 0 Running, 1 Completed Drivers: 0 Running, 0 Completed **Status: ALIVE** 

#### v Workers (1)

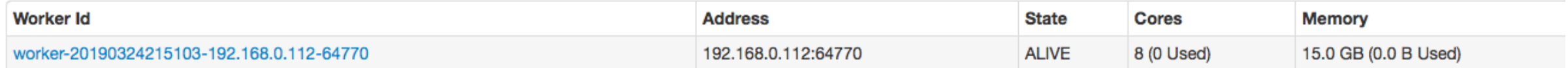

#### ▼ Running Applications (0)

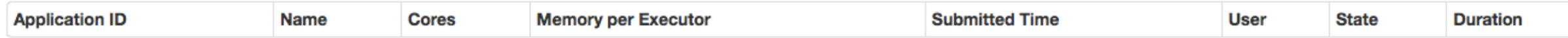

#### ▼ Completed Applications (1)

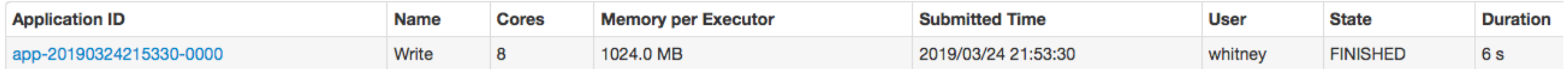

### **Application Page**

 $\widetilde{\mathcal{S}\rho\text{Grk}^2}$ <sub>2.4.0</sub> Application: Write

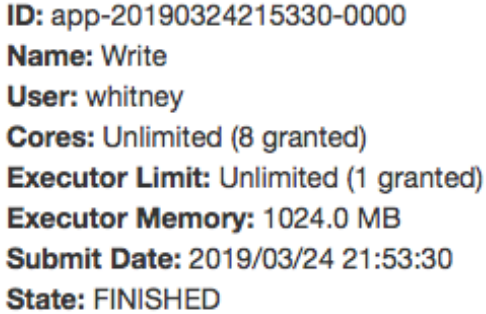

### **- Executor Summary (1)**

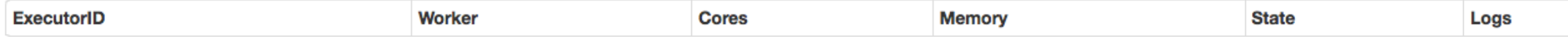

### - Removed Executors (1)

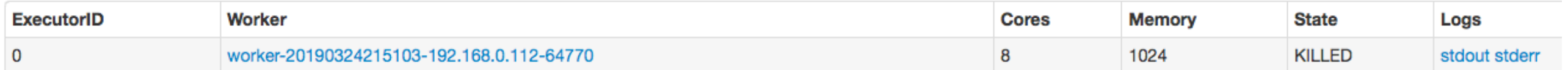

## **Starting/Stopping Master/Slave**

Commands in SPARK\_HOME/sbin

->start-master.sh

->start-slave.sh spark://air-6.local:7077

->stop-master.sh

->stop-slave.sh

->start-all.sh

->stop-all.sh

### **CAP Theorem**

CAP theorem says in a distributed system you can not have all three

- **Consistency**
- Availability
- Tolerance to network Partitions

### **Consistency**

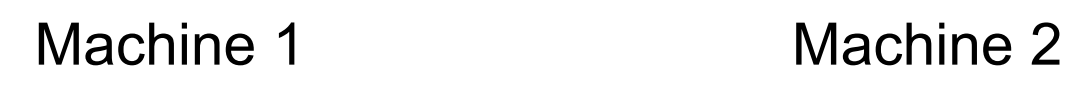

$$
A = 2 \qquad \qquad A = 2
$$

Not Consistent 
$$
A = 2
$$
  $A = 3$ 

### **Partition**

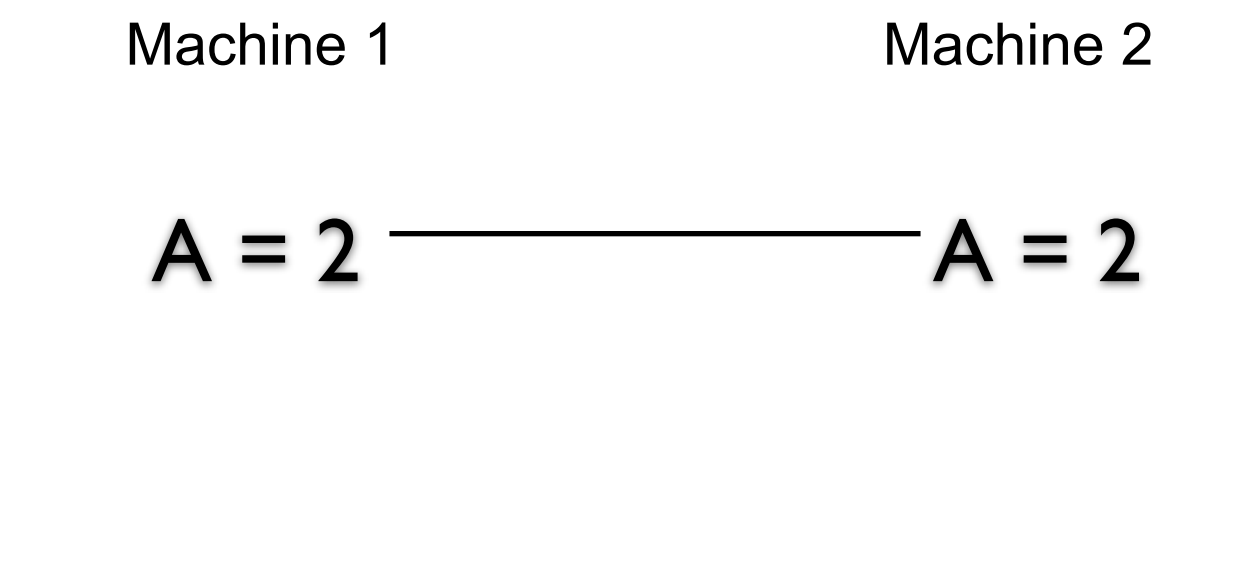

Partitioned

$$
A = 2
$$

 $A = 2$ 

Machine 1 cannot talk to machine 2

But how does machine 1 tell the difference between no connection and a very slow connection or busy machine 2?

### **Latency**

Latency

Time between making a request and getting a response

Distributed systems always have latency

In practice detect a partition by latency

When no response in a given time frame assume we are partitioned

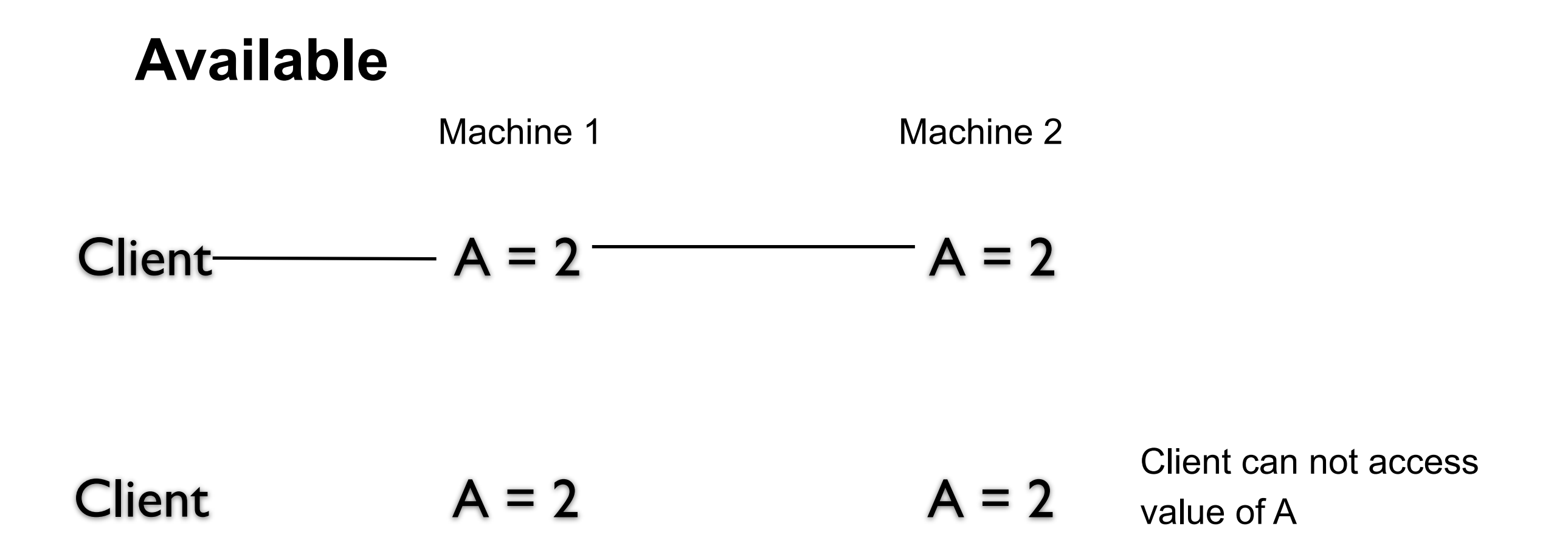

What does not available mean? No connection Slow connection

What is the difference?

Some say high available - meaning low latency

In practice available and latency are related

## **Consistency over Latency**

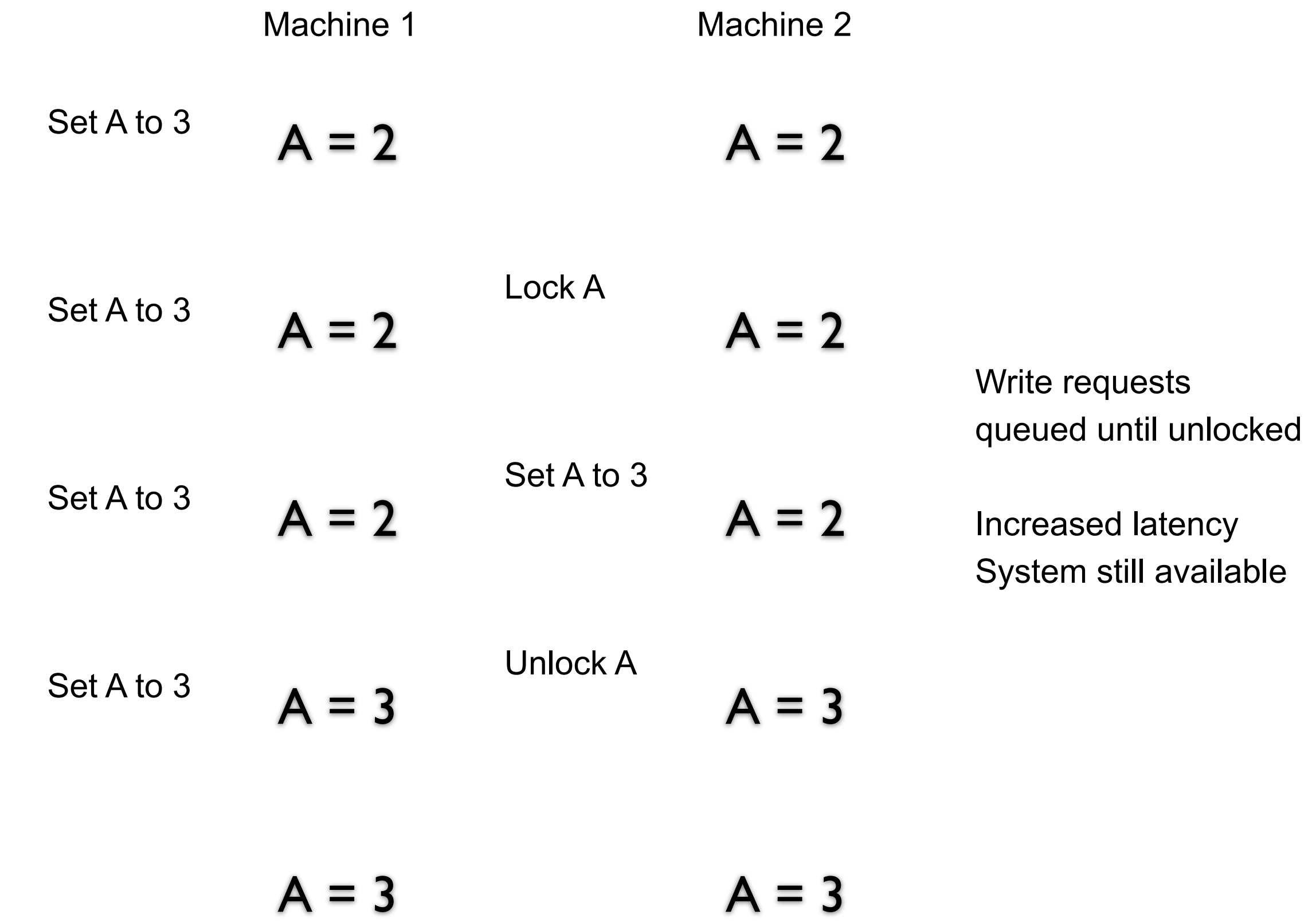

# **Latency over Consistency** Set A to 3  $A = 2$   $A = 2$ Machine 1 Machine 2 Write requests accepted Low latency  $A = 3$   $A = 2$  System inconsistent Set A to 3  $A = 3$   $A = 2$

 $A = 3$   $A = 3$ 

### **Latency over Consistency - Write Conflicts**

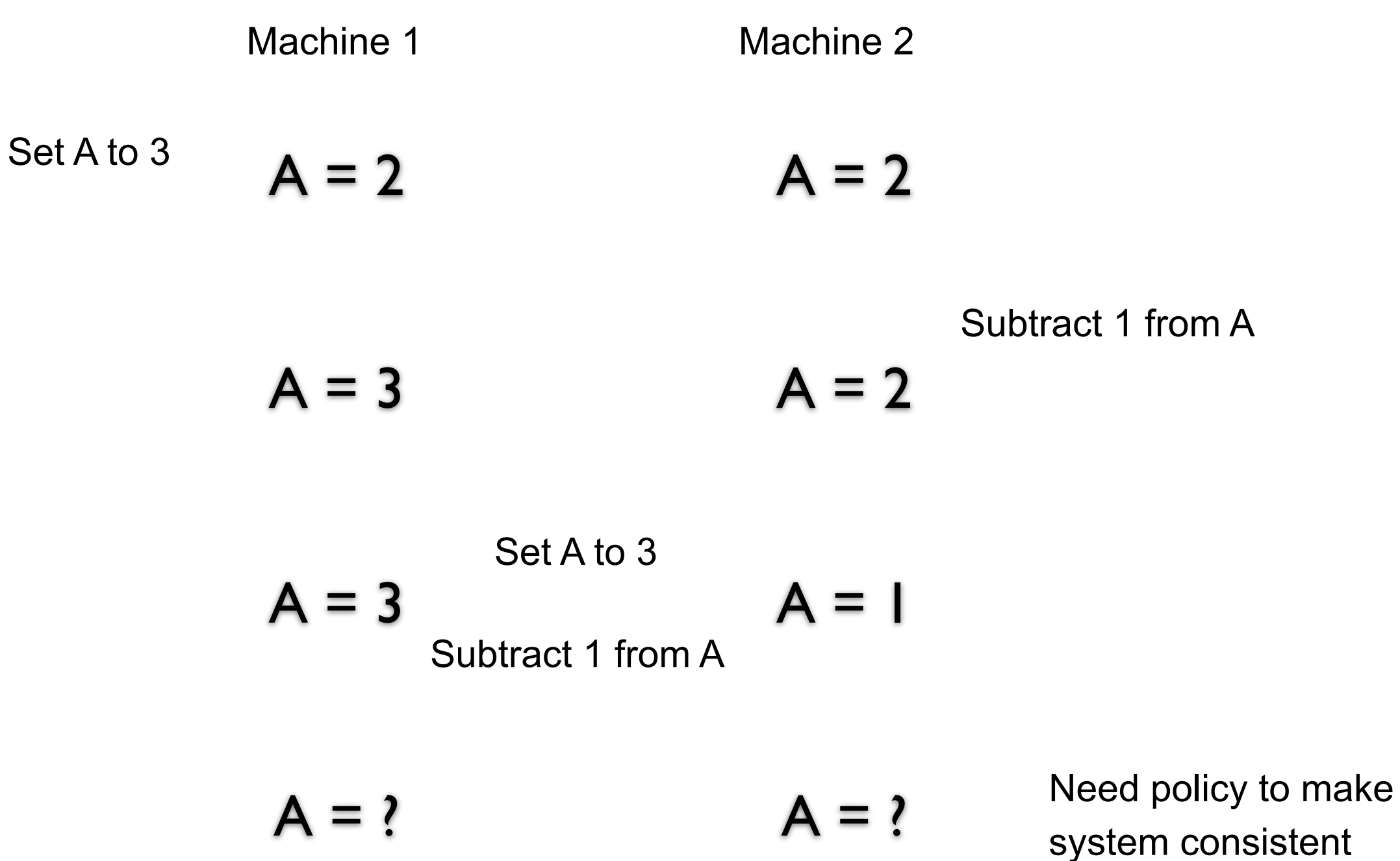

### **Partition**

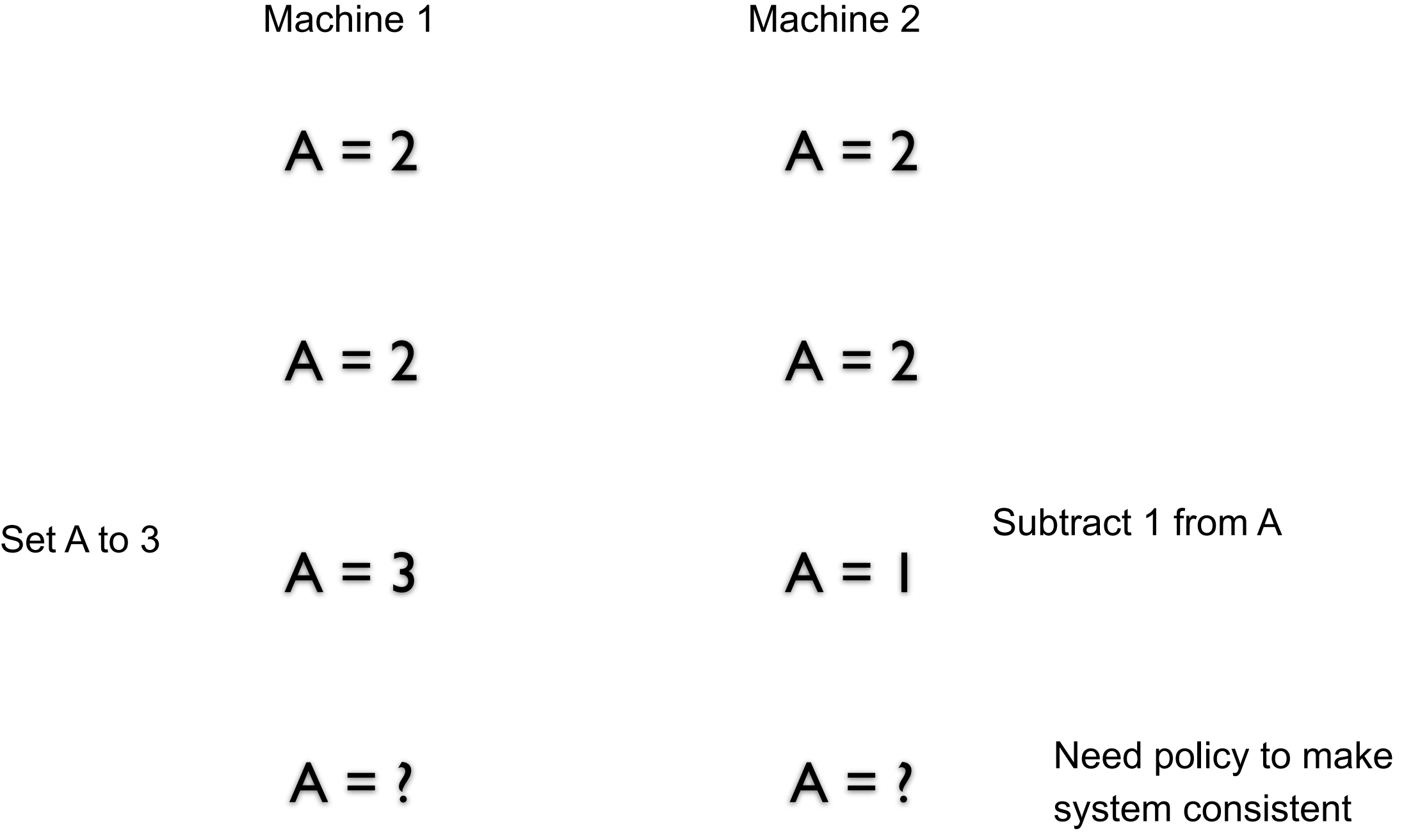

### **CAP Theorem**

Not a theorem

Too simplistic What is availability What is a partition of the network

Misleading

Intent of CAP was to focus designers attention on the tradeoffs in distributed systems

How to handle partitions in the network **Consistency** Latency Availability

### **CAP & S3**

S3 favors latency over consistency